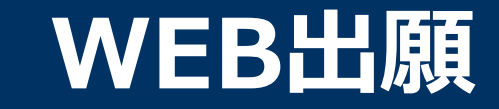

# **\WEB出願のポイント /**

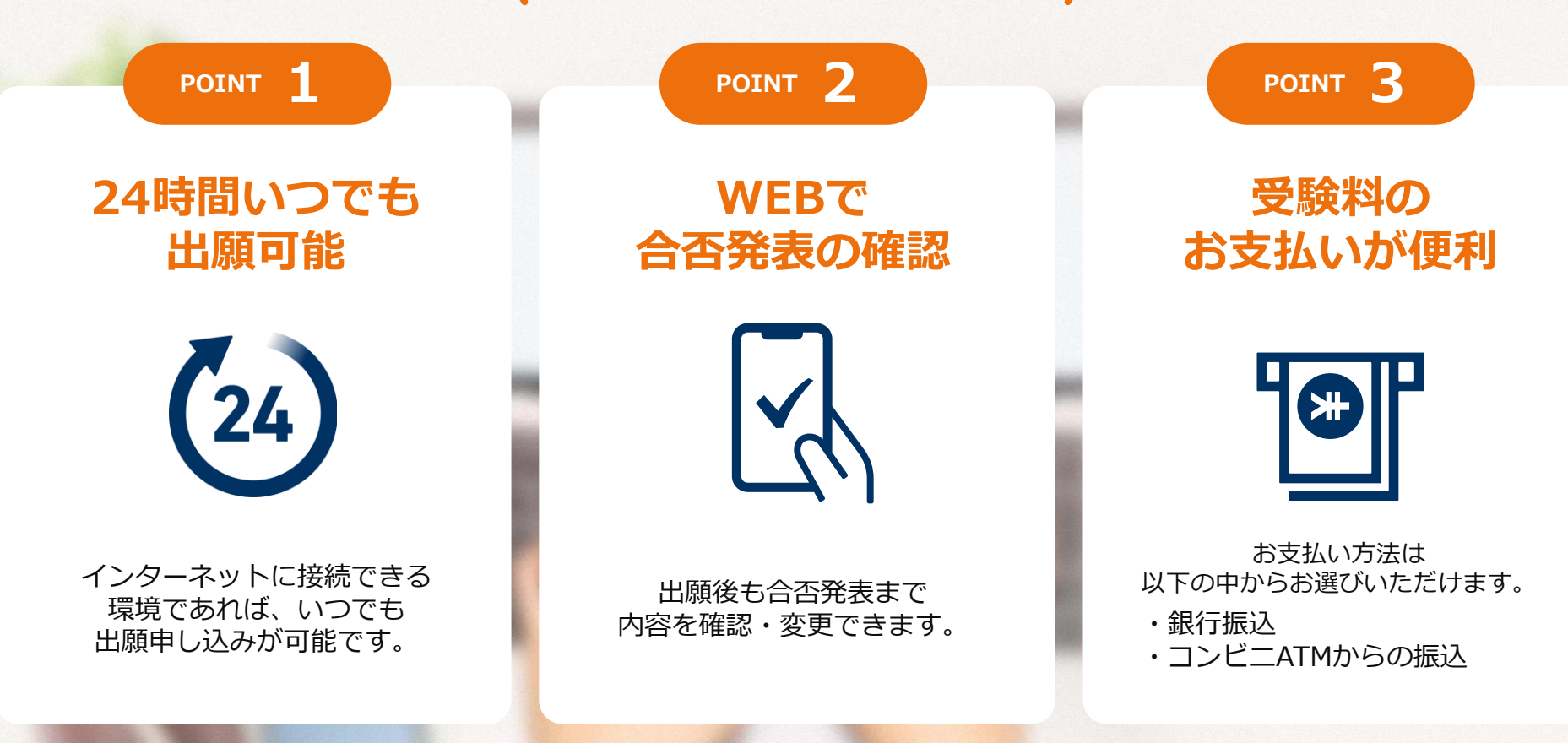

**次のページから「WEB出願の流れ」についてのご案内です。**

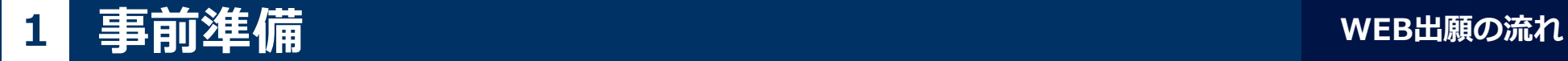

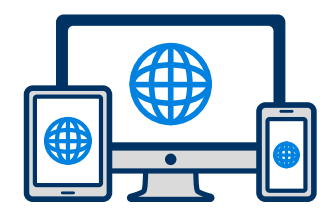

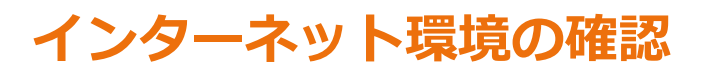

インターネットに接続されたパソコン・スマートフォン・タブレットをご用意ください。

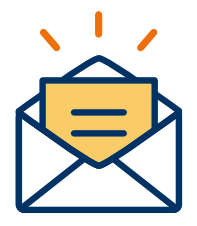

#### **利用可能なメールアドレスの準備**

マイページの登録に必要です。 また登録したアドレスに重要な通知を配信します。

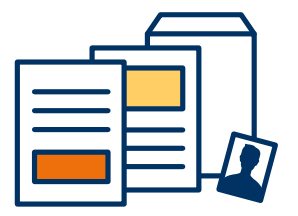

#### **添付・郵送書類の準備**

郵送書類は、発行に時間がかかる場合がありますので、 できるだけ出願前に準備をしておいてください。

**郵送書類(例):調査書・推薦書・顔写真**

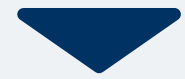

# 2 マイページ登録

### **メールで受け取る場合**

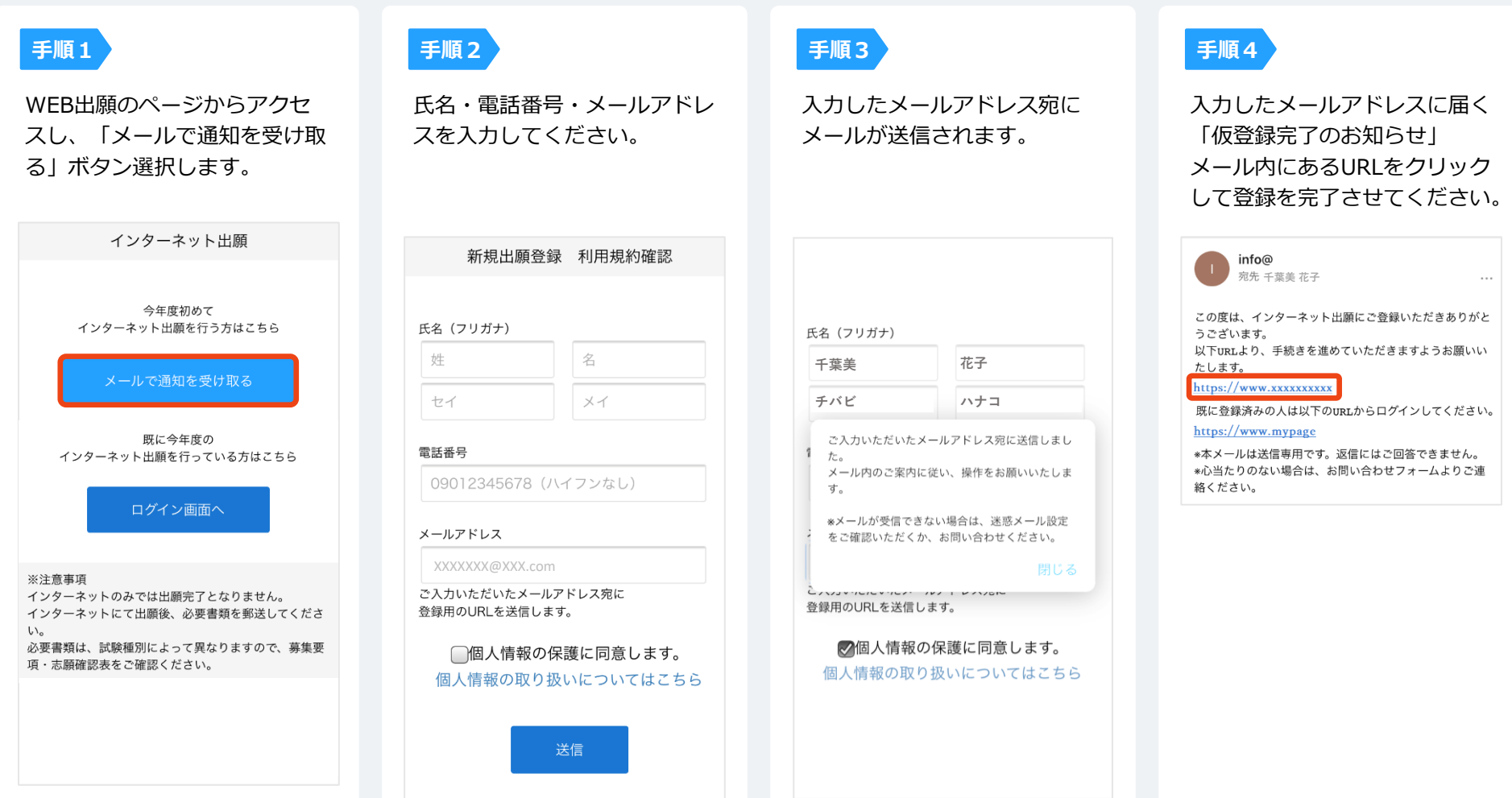

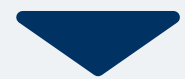

# **2 マイページ登録 WEB出願の流れ**

**LINEで受け取る場合** ※LINE連携している学校様のみご利用可能です。 **CINE** 

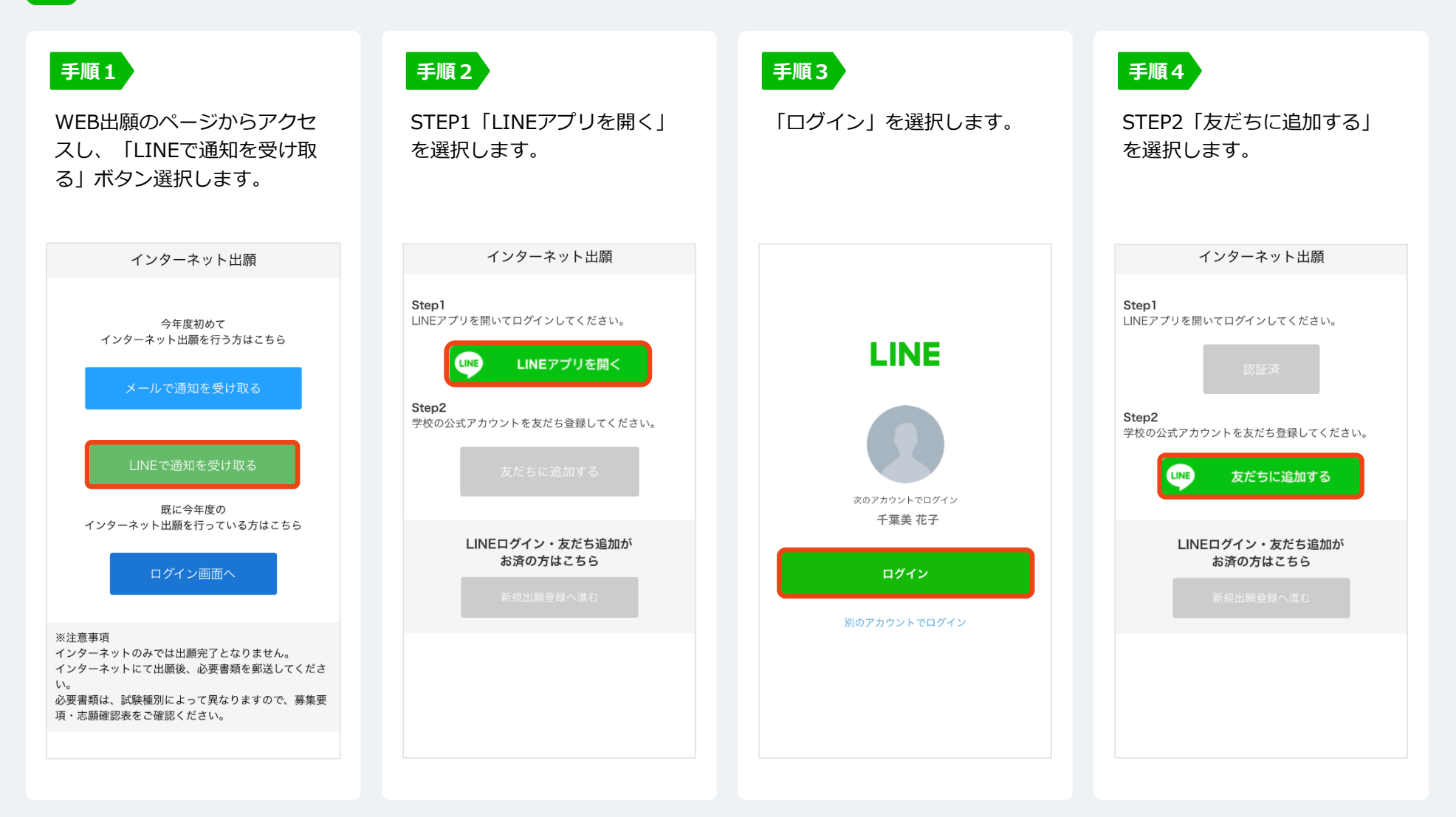

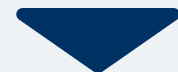

## **2 マイページ登録 WEB出願の流れ**

**LINEで受け取る場合** ※LINE連携している学校様のみご利用可能です。 **LUNB** 

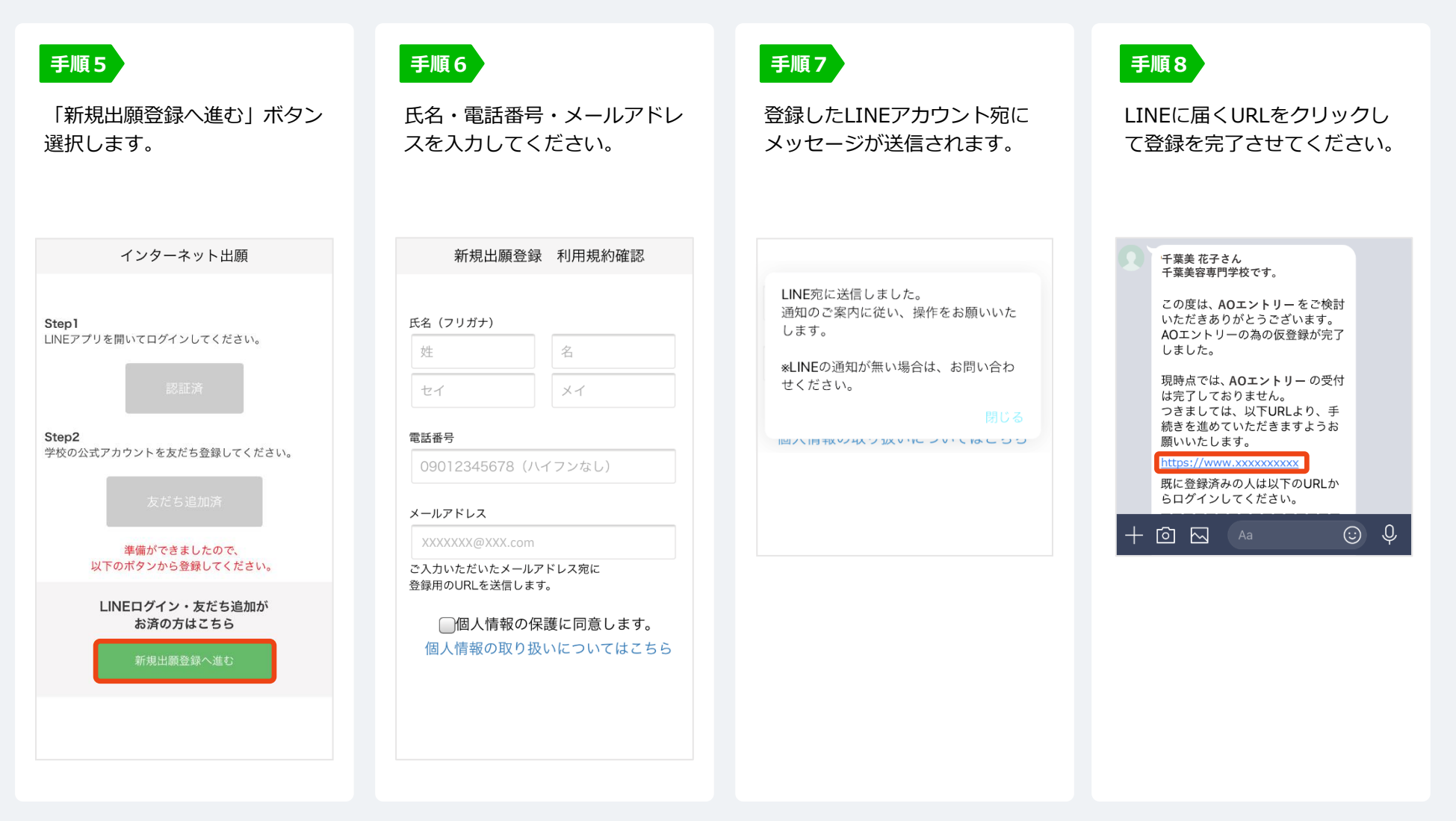

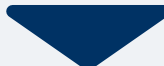

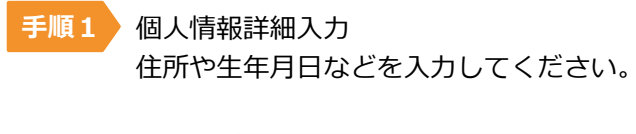

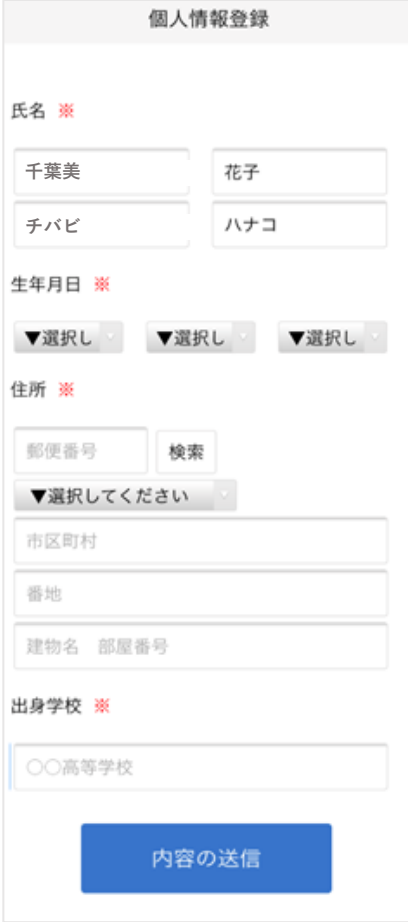

画面の指示に従って入力項目を完了させてください。 提出書類の添付が必要になりますのでご準備ください。 **手順2**

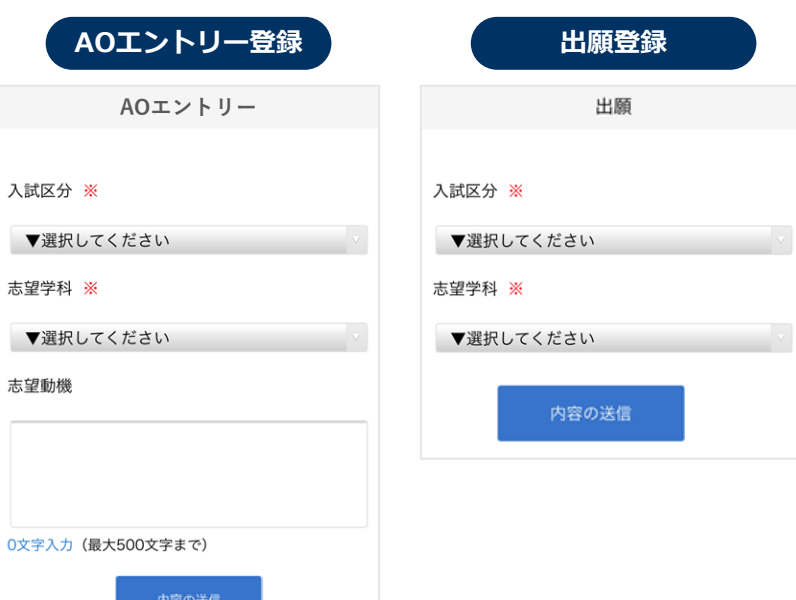

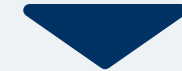

# **4 マイページ パスワード設定 WEB出願の流れ**

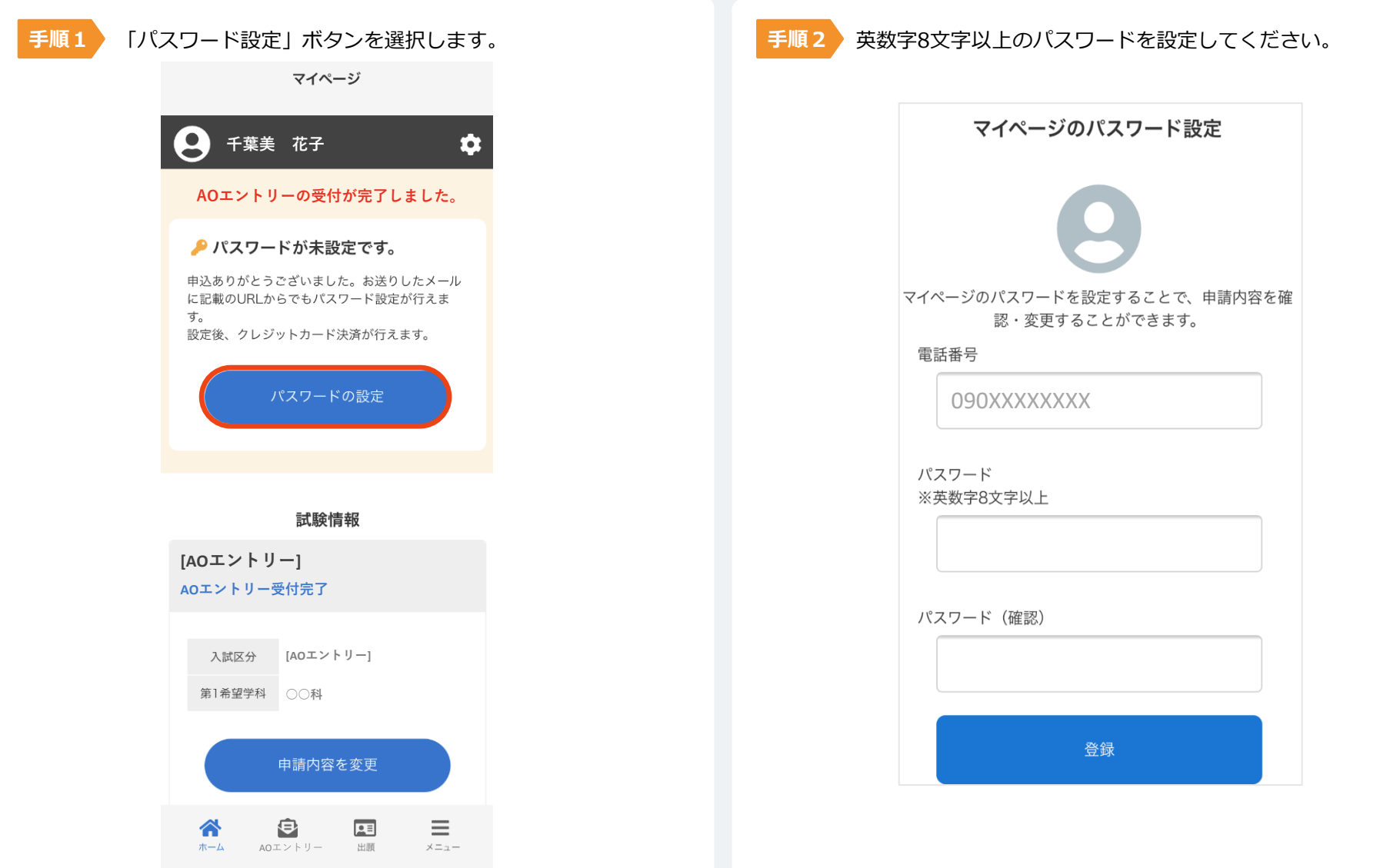

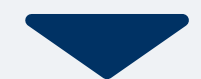

以下のいずれかの方法でお支払いください。

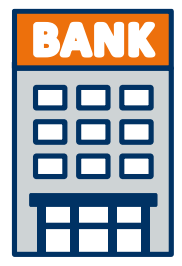

# **銀行振込**

全国の金融機関窓口で お支払いください。

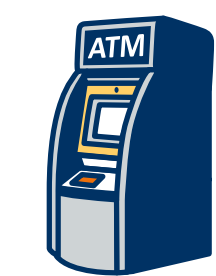

#### **コンビニATM からの振込**

全国に設置されている ATMからお振込みください。

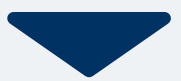

マイページに記載されている提出書類を封筒に入れ、 出願期間内に郵便局窓口から簡易書留、速達で下記の宛先まで郵送してください。(出願期間内必着)

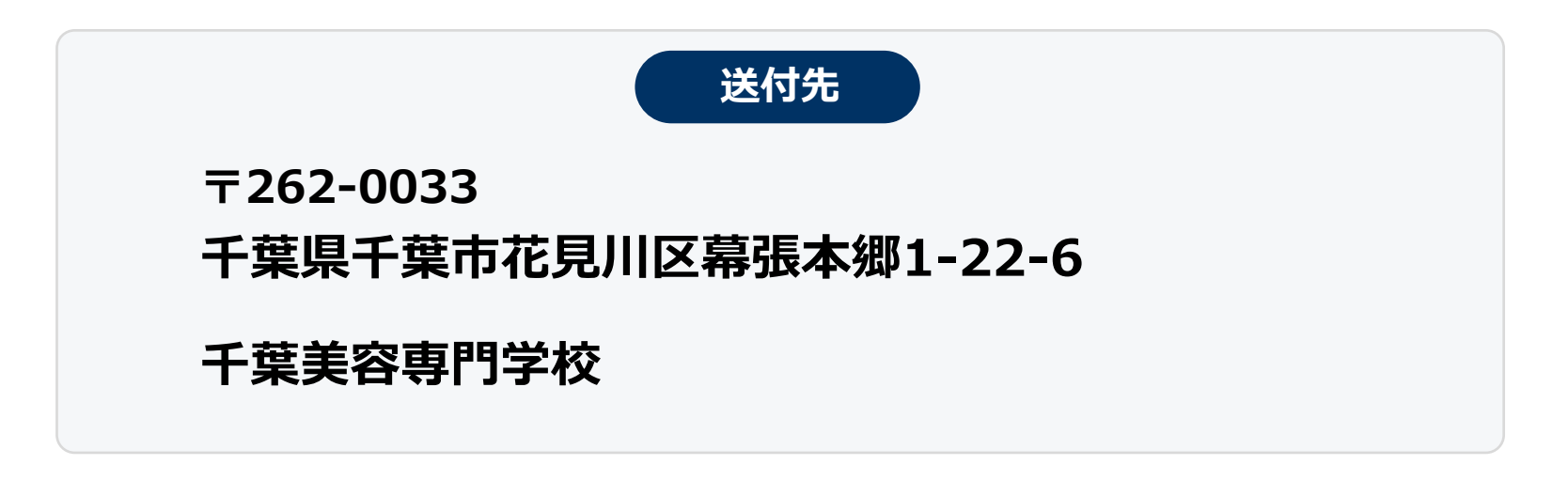

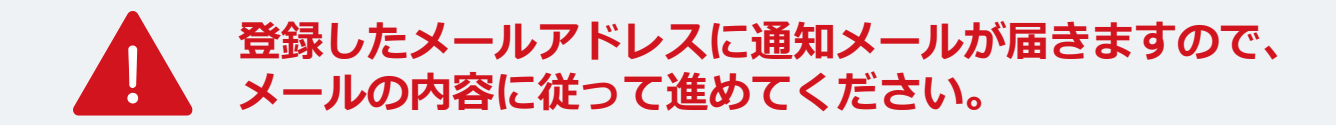

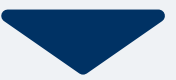

出願登録が学校から受理されると、マイページ内から受験番号が通知されます。 確認してください。

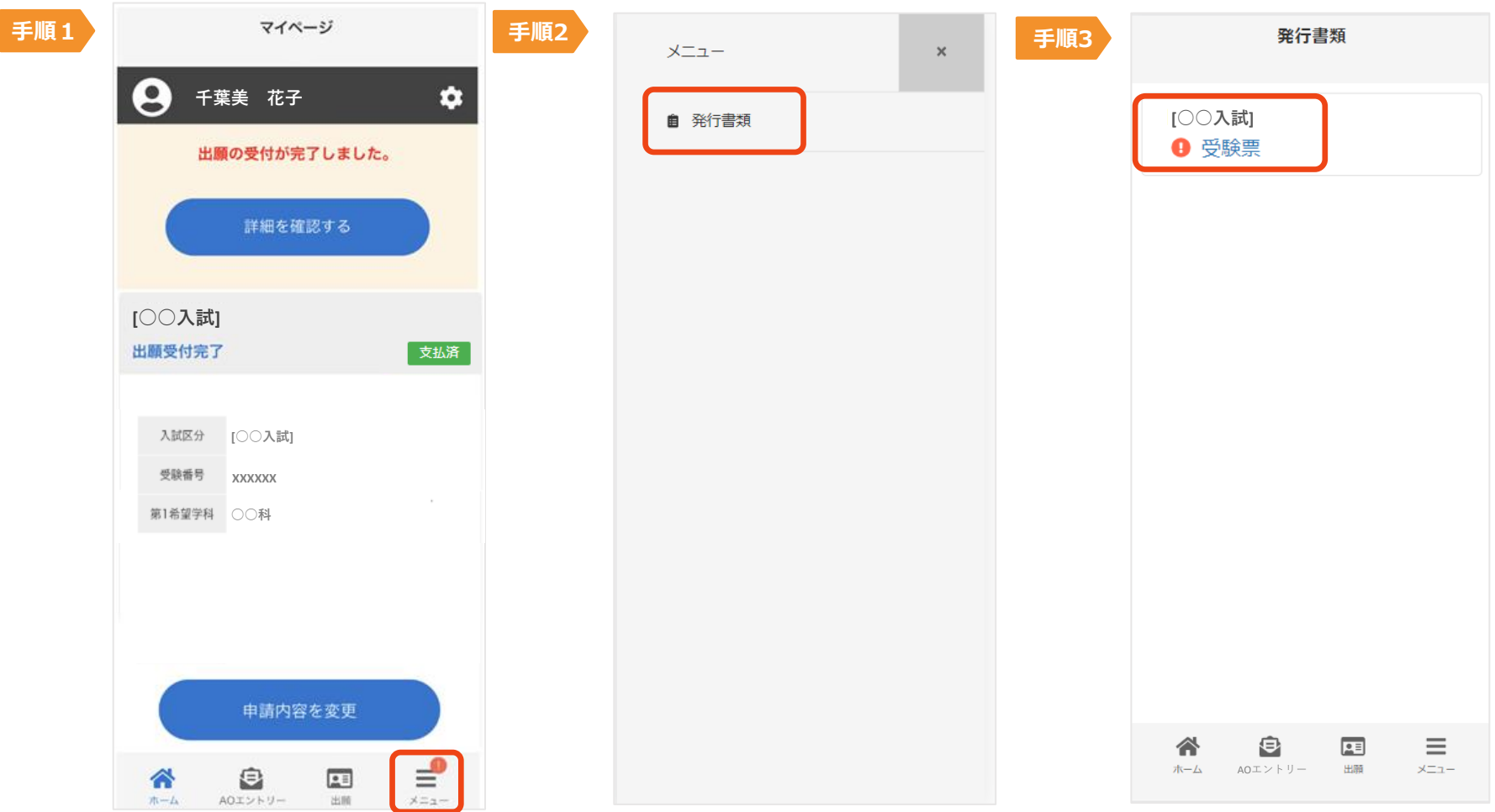

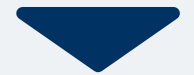

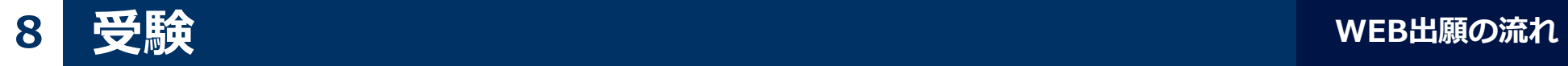

#### 試験当日は、 受験票の画面を受付でご提示ください。

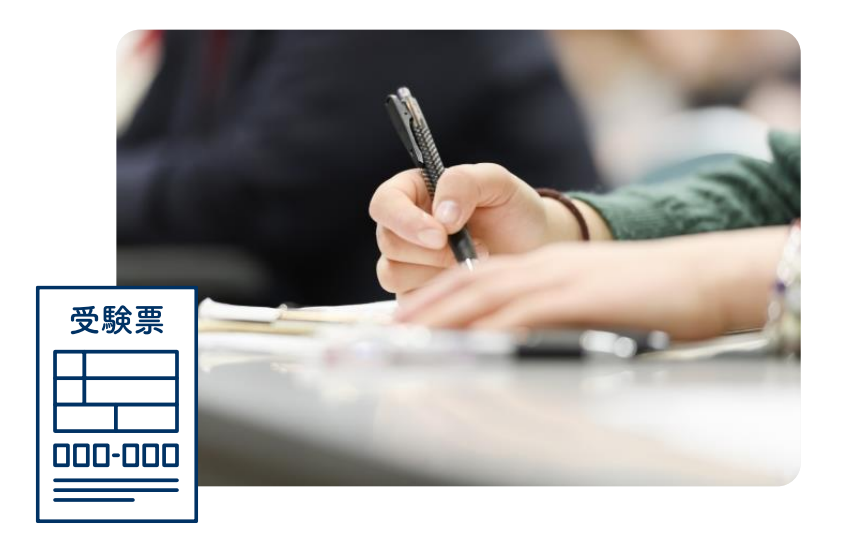

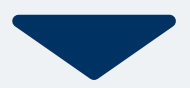

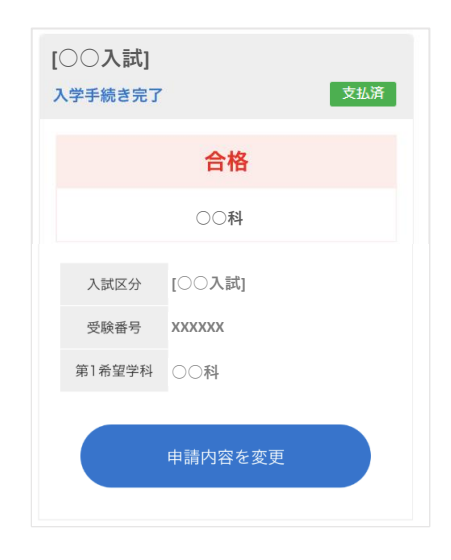

合格発表日に、ログイン後のトップページ内にある 登録済み試験日程一覧に合否の結果が通知されます。

また、合格者には合格通知書及び入学に必要な書類を別途お送りいたします。